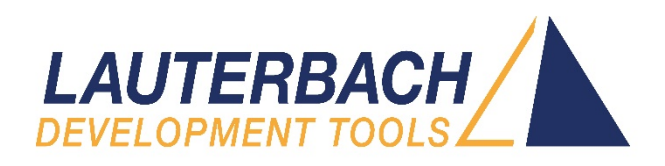

## WHITE PAPER

## TRACE32 log method for analysing accesses to an eMMC device

Authors: Marco Ferrario, Maurizio Menegotto, Lauterbach Italy Lauterbach S.r.l., Regus EasyPoint 1st floor, Via Caldera 21, I-20153 Milano

First edition: July 8th 2021, Revision: November 11<sup>th</sup>, 2021

### Summary

<span id="page-0-0"></span>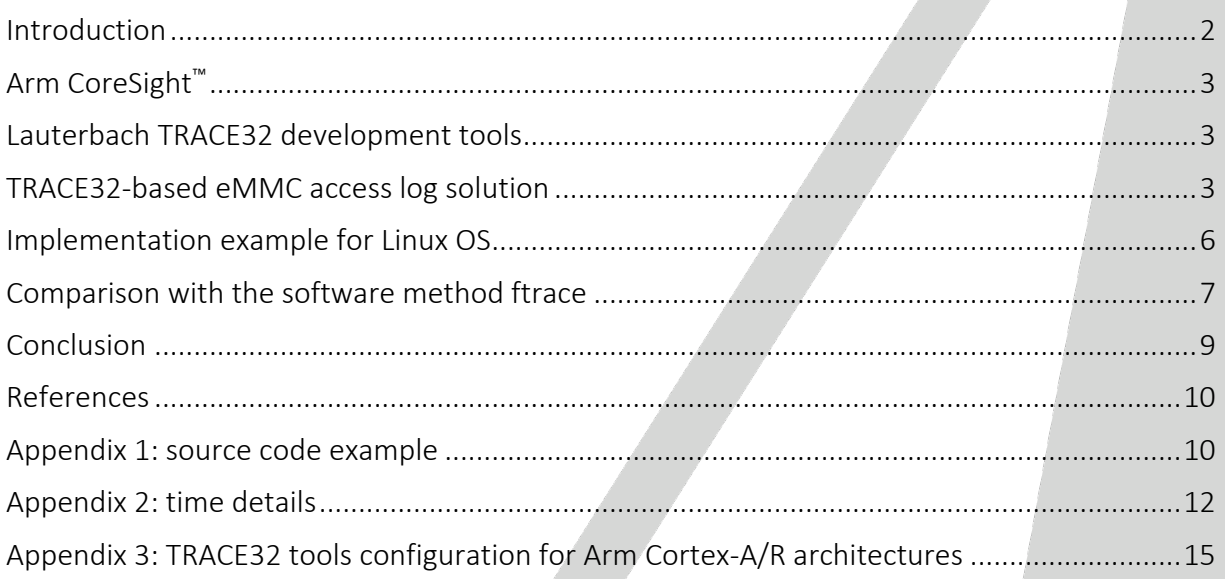

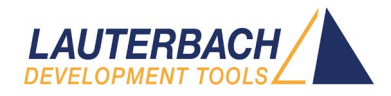

### **Introduction**

The widespread use of eMMC storage in many of today's applications raises the issue of premature device degradation or wear-out resulting from intensive memory usage. To study this possible problem, it is necessary to record the accesses to an eMMC device in order to obtain the required information that can be subsequently analysed to improve stability and reliability over the device's expected lifespan. From this kind of analysis, it's possible to understand how your software application actually accesses a filesystem mounted on an eMMC and if this can cause premature aging of the NAND-based memory device.

SD cards, eMMC and UFS memory chips are managed-NAND block devices, consisting of a NAND controller, an internal firmware performing ECC operations, wear-levelling and bad-block management of the raw NAND memory.

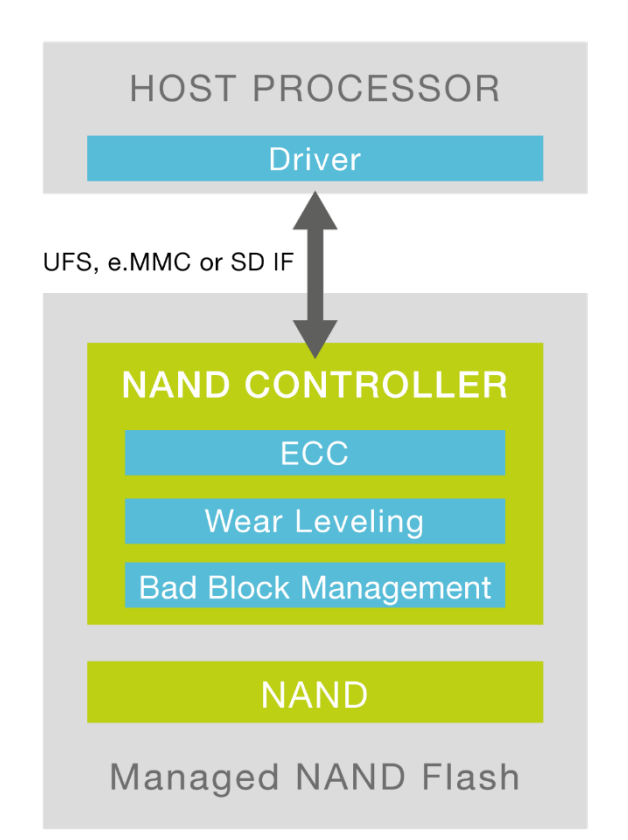

The specific architecture of a managed-NAND device can be extremely sensitive to certain read and write access sequences performed by the host processor under the direction of the application software, especially if these are frequently iterated.

A classic recording method (log) of these accesses requires the implementation of additional code that captures information and saves it securely. The information can be saved on another permanent storage device, for example an external USB drive. This software method is intrusive and in addition to the overhead of monitoring the eMMC access, additional overhead is added in order to save the data.

<span id="page-1-0"></span>This study proposes a different method of capturing and saving such information through the use of a hardware-based trace tool. This can be done with minimal intrusion on the software and, in some cases, almost zero. This tool captures the program and data trace transmitted by the cores of an SoC through a dedicated trace port, and records it to its own dedicated memory.

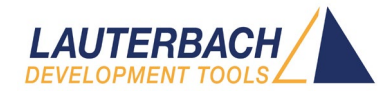

## Arm CoreSight™

Many embedded microprocessors and microcontrollers are able to trace information related to the program execution flow. This allows the sequence of instructions executed by the program to be reconstructed and examined in great detail. In some configurations it is also possible to record the data related to the read and/or write cycles performed by the program.

CoreSight™ is the name of the on-chip debug and trace technology provided by Arm®. CoreSight™ is not intended as a default logic block but, like a construction kit, it provides many different components. This allows the SoC designer to define the debug and trace resources that they want to provide. Program flow (and sometimes data flow) information is output through a resource called ETM (Embedded Trace Macrocell). The ETM trace information flow can be stored internally (on-chip trace) or can be exported outside of the SoC (off-chip trace). Arm® provides several ways for exporting a trace flow: through a parallel trace port (TPIU, Trace Port Interface Unit), or serial trace port (HSSTP, High-Speed Serial Trace Port) or through a PCIe interface.

When data trace is not available, Arm® provides the Context ID register. This is often used by an Operating System (OS) to indicate that a task switch has occurred. This is done by code in the OS kernel writing the task identifier to this register. In a multicore Arm®/Cortex® SoC, each core implements this register.

### <span id="page-2-0"></span>Lauterbach TRACE32 development tools

Lauterbach's TRACE32 development tools enable hardware-based debug and trace of a wide range of embedded microprocessors and microcontrollers and support debug technologies such as JTAG or SWD, as well as trace technologies such as NEXUS or ETM.

The TRACE32 tools support all Arm® CoreSight™ configurations. A TRACE32 development tool for debug and trace is typically comprised of these units:

**WHITE PAPER**

- a universal PowerDebug module connected to the host computer via USB3 or Ethernet;
- a debugger (debug cable) for the specific architecture of the microprocessor or microcontroller under debug;
- **S** for the off-chip trace, a universal PowerTrace II or Power-Trace III module providing 4GB or 8GB memory, complemented by a parallel or serial pre-processor to access the trace data;
- or a dedicated PowerTrace Serial module for serial or PCIe trace data.

### <span id="page-2-1"></span>TRACE32-based eMMC access log solution

In all operating systems or device drivers that manage an eMMC memory device, some functions are provided for device access which incorporate the eMMC JEDEC standard commands. Long-term monitoring of the execution of these commands and their parameters is the best way to collect the data necessary for the access analysis. After accessing the eMMC device, a function or a code point is usually available where the eMMC command is completed. Monitoring this code point allows the detection of additional information, such as the execution time of the command.

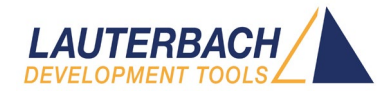

The TRACE32 trace tool can sample the code points where eMMC accesses start and finish. By adding a tiny amount of instrumentation to your source code, you can also trace device access data. In cases where data trace is not available, the instrumentation code writes the access data to the ContextID register, allowing both types of system to be adapted to use this technique.

The following data is traced in the TRACE32-based log solution:

- at the beginning of eMMC access: eMMC device id, command executed and related flags, access address, number of accessed memory blocks and their size;
- at the end of the eMMC access: eMMC device id, command executed, result code and other return codes;
- **b** access duration.

A possible example of access monitoring is shown below, as it appears in the trace views available in TRACE32:

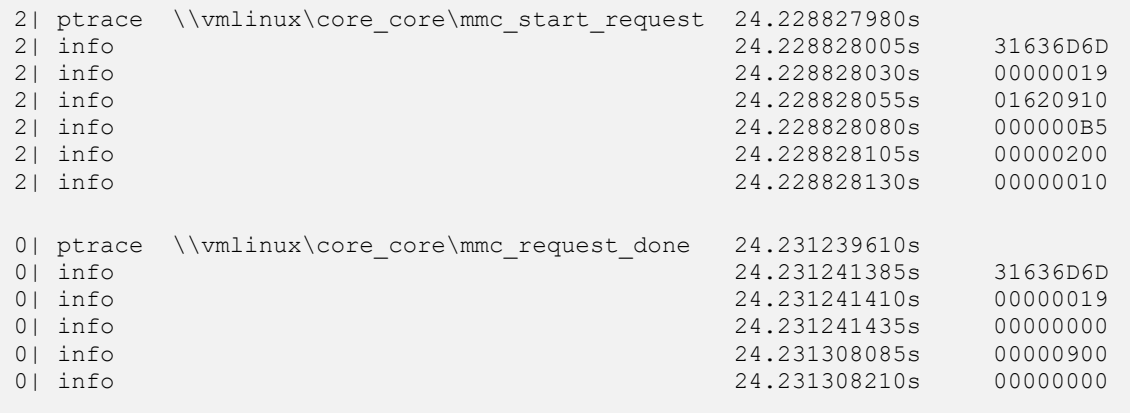

This is, typically, a few trace records for each eMMC access. Stress tests have verified that logging an eMMC access (functions **mmc\_start\_request()** and **mmc\_request\_done()** with related data) requires about 416 trace records in the PowerTrace memory and these accesses occur on average every 4 mSec.

This corresponds to approximately 1GB/416 = 2.5 million eMMC logs, or approximately 10,000 seconds (2h45min) for each gigabyte of trace storage. The PowerTrace family provides either 10 million eMMC logs (11h) for a 4GB PowerTrace or 20 million (22h) for an 8GB module.

By extending the trace duration with trace streaming, the limit becomes the size of the

**WHITE PAPER**

computer hard-disk/SSD or the TRACE32 limit which is 1 Tera-frame, i.e., 2.5 billion eMMC logs (over 100 days!).

The trace data can be filtered and saved on disk, and then converted into a more suitable format for analysis using a TRACE32 script (PRACTICE script), Python script or an external conversion program.

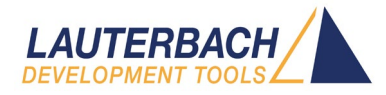

For example, the trace shown above can be converted into the format shown below, which is more suitable for importing into specific eMMC analysis tools:

24.228827980 mmc\_start\_req\_cmd: host=mmc1 CMD25 arg=01620910 flags=000000B5  $b$ lksz=00000200  $b\overline{1}$ ks=00000010 24.231239610 mmc\_request\_done: host=mmc1 CMD25 err=00000000 resp1=00000900 resp2=00000000

These tools perform a complete analysis of the eMMC device application accesses, in terms of addresses accessed, frequency and access methods.

The end-goal is calculating the Write Amplification (WA) seen by the eMMC (or by any other managed-NAND block device). Write Amplification (WA) is defined as the ratio of NAND physical writes and the host induced writes (WA = NAND writes / Host Writes).

When the host writes logical sectors of the eMMC, the internal MMC controller erases and reprograms physical pages of the NAND device. This could cause a management overhead. Large sequential writes aligned to physical page boundaries typically result in minimal overhead and optimal NAND write activity (WA=~1). Small-chunks of random writes could result in a higher overhead (WA>>1).

This becomes important when considering the life of the raw-NAND memory inside the eMMC, which has a finite number of Program/Erase cycles. See the example below:

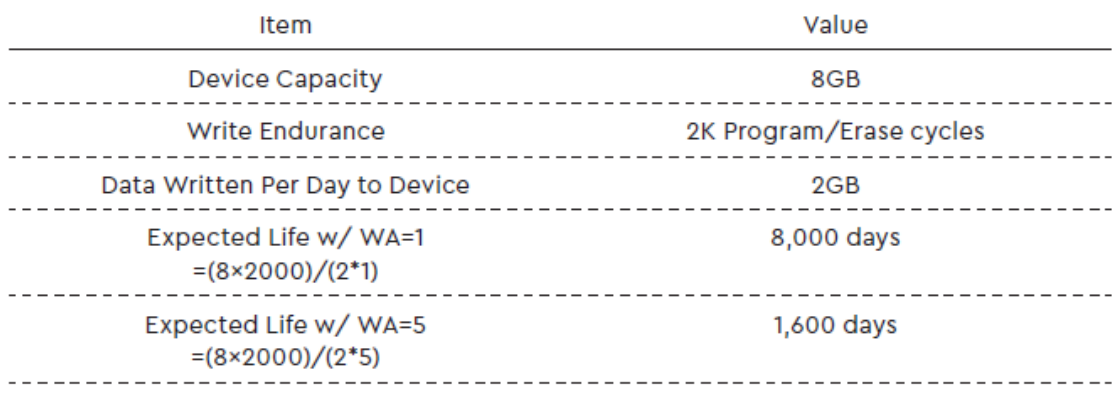

To estimate the WA for any particular eMMC device, and hence its expected lifetime on your application, you can capture the log file of the activity.

Once a log is obtained, it's recommended to contact your eMMC vendor to get more information about the log analysis tools required for analysing the specific eMMC product.

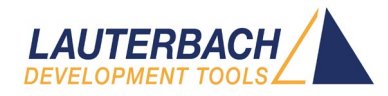

### <span id="page-5-0"></span>Implementation example for Linux OS

Below is an example of how the TRACE32-based log method can be applied to a Linux system. The solution is based on light instrumentation of the mmc start request() and mmc re**quest\_done()** functions defined in the Linux "**drivers/mmc/core/core.c**" source code file. Relevant eMMC device accesses are captured through the instrumentation code and they are written to a static data structure making them immediately traceable if data trace is available in the SoC. If data trace is not possible, the instrumentation code writes the data to the Arm®/Cortex® Context ID register.

The solution was successfully tested on the DAVE Embedded Systems "MITO 8M Evaluation Kit" (see https://www.dave.eu/en/solutions/system-on-modules/mito-8m). The kit consists of three boards: SoM, SBCX carrier board, adapter board. This setup provides off-chip trace via a parallel trace port or a PCIe interface. The SoM is equipped with the NXP i.MX8M processor based on the Quad Core Arm® Cortex-A53 CPU. The Linux kernel version used is 4.14.98.

The instrumentation code is provided in Appendix 1. The zero initialization of the **T32\_mmc** structure is guaranteed by Linux, since this variable is allocated in the bss section. The instrumentation is normally disabled but can be enabled by writing the value "1" in the **enable** field of the **T32\_mmc** structure. The identifier of the eMMC device to be traced must be written in the **dev** field. Both of these operations can be performed from a TRACE32 script with the following commands:

```
Var.set T32_mmc.enable = 1<br>Var.set T32_mmc.dev = 0x30636D6D// e.g.: "mmc0" in reverse ASCII order
```
The infoBit field can be written as follows:

Var.set T32  $mmc.infoBit = 0x80000000$ 

This allows the user and the tools to distinguish between data written in the Context ID register by the instrumentation code from those written by Linux for task switches. In this case, the range of values must also be reserved so that they are not interpreted as task switch identifiers. The command to do this is shown below:

ETM.ReserveContextID 0x80000000--0xffffffff

It's important to note that the Linux kernel must be compiled for debug (see the Training Linux Debugging manual at https://www.lauterbach.com/manual.html). The TRACE32 debugger also offers extensions for many different operating systems, known as an "OS awareness". These add OS specific features to the TRACE32 debugger such as the display of OS resources (tasks,

**WHITE PAPE** 

queues, semaphores, ...) or support for MMU management in the OS. In TRACE32, the ability to trace tasks and executed code is based on task switch information in the trace flow. The command **ETM.Reserve-ContextID** allows simultaneous use of the Linux OS awareness support and the instrumentation for eMMC access analysis.

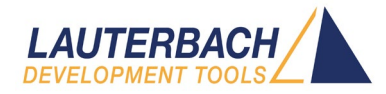

To reduce the amount of trace information generated by the target and to allow long-term trace via streaming, filters can be applied to isolate just the instrumentation code and its writes to the Context ID register. For example:

Break.REset Break.Set mmc\_request\_done /Program /TraceON Break.Set mmc\_request\_done\94 /Program /TraceOFF Break.Set mmc\_start\_request /Program /TraceON Break.Set mmc\_start\_request\38 /Program /TraceOFF

where the filters marked as /TraceOFF are mapped to program addresses immediately after the instrumentation.

To ensure the task switch data generated by the OS is included in the filtered trace flow, add an additional filter to the switch to() function (arch/arm64/kernel/process.c) where it calls the static inline contextidr thread switch() function:

Break.Set \_\_switch\_to+0x74 /Program /TraceON \_\_switch\_to+0x80 /Program /TraceOFF

The trace flow recorded by TRACE32 can be arranged into a view suitable for exporting by postprocessing with the command:

Trace.FindAll , Address address.offset(mmc\_start\_request) OR Address address.offset(mmc\_request\_done) OR Cycle info OR Cycle task /List run cycle symbol %TimeFixed TIme.Zero data

<span id="page-6-0"></span>NOTE: 'OR Cycle task' is optional.

#### Comparison with the software method ftrace

In Linux, eMMC access log solutions based on purely software methods are already available. The ftrace framework provides this capability, as well as being able to log many other events. The term "ftrace" stands for "function tracer" and basically allows you to examine and record the execution flow of kernel functions. The dynamic tracing mode of ftrace is implemented through dynamic probes injected into the code, which allow

**WHITE PAPI** 

runtime definition of the code to be traced. When tracing is enabled, all the collected data is stored by ftrace in a circular memory buffer. In the framework there is a virtual filesystem called **tracefs** (usually mounted in **/sys/kernel/tracing**) which is used to configure ftrace and collect the trace data. All management is done with simple operations on the files in this directory.

Comparative tests performed on the DAVE Embedded Systems "MITO 8M Evaluation Kit" target showed that the ftrace impact compared to the TRACE32-based log solution is considerably higher in several respects. This is understandable, considering that ftrace is a general-purpose trace framework designed to trace many possible events, while the instrumentation required for the TRACE32 log method is specific and limited to the pertinent functions. Moreover, ftrace

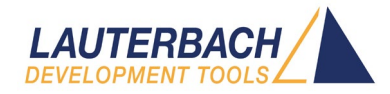

requires some buffering (ring buffer) and saving data to a permanent memory, while the solution based on TRACE32 uses off-chip trace to save the data externally in real time. The following tables show a comparison between ftrace and the TRACE32 solution.

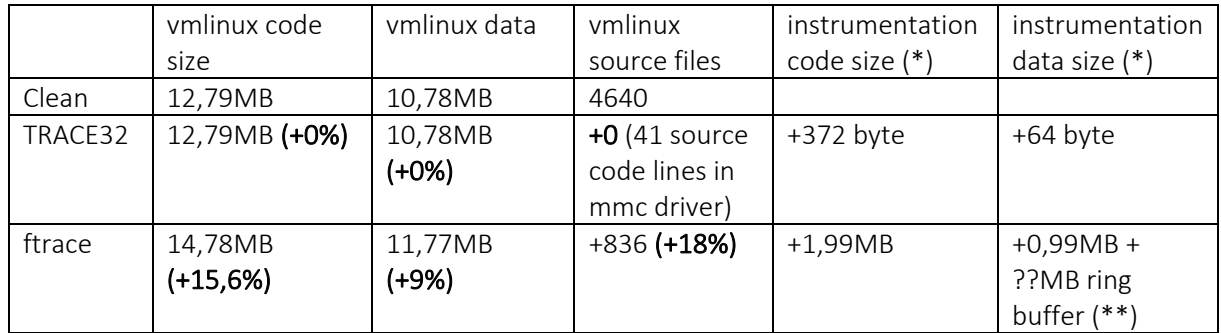

#### Table 1: instrumentation size

(\*) ftrace instrumentation applies to the whole Linux kernel. TRACE32 instrumentation applies to the functions **mmc\_start\_request()** and **mmc\_request\_done()** only.

(\*\*) the actual size of the ftrace ring buffer can be configured during runtime but is typically between 10— 100MB.

In the ftrace-based solution, an increase in kernel size of approximately 15% (code) and 9% (data) is observed compared to the kernel without ftrace. During the execution of ftrace it's also necessary to reserve additional memory for the ring buffer. The

number of source files used in building the kernel increases by 18% when the ftrace framework is included. The weight of the instrumentation required by TRACE32, on the other hand, is practically negligible both in terms of code and data.

Table 2: instrumentation time intrusion

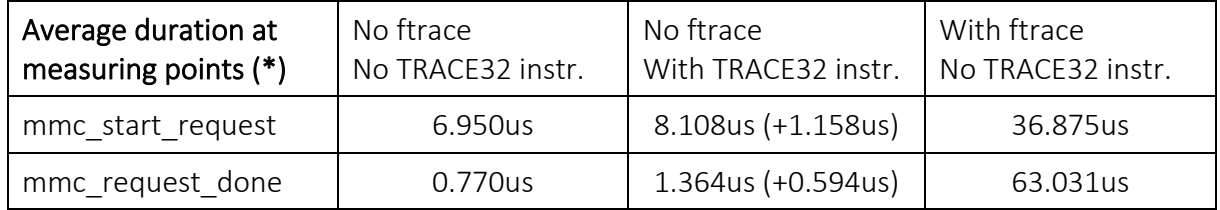

(\*) measuring points are the part of functions where the instrumentation is added.

The functions average duration analysis of eMMC accesses highlights the greater weight required by ftrace. The tests were performed under the following conditions.

Test scenario: R/W access to mmc0 with command:

stressapptest -s 20 -f /mnt/mmc0/file1 -f /mnt/mmc0/file2 ; duration = 20s

Results in /mnt/mmc0 (16MB)

**WHITE PAPE** 

-rw-r--r-- 1 root root 8388608 Dec 3 16:30 file1 -rw-r--r-- 1 root root 8388608 Dec 3 16:30 file2

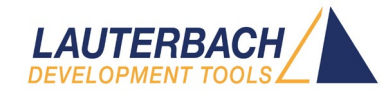

#### Setup for ftrace

```
echo 1 > /sys/kernel/debug/tracing/tracing_on
echo 1 > /sys/kernel/debug/tracing/events/mmc/enable
echo 20000 > /sys/kernel/debug/tracing/buffer_size_kb ; 20MB buffer size
echo > /sys/kernel/debug/tracing/trace
cat /sys/kernel/debug/tracing/trace_pipe > /home/root/prove/ftrace.txt
```
Please note that the ftrace pipe is saved to a file on a different memory device (mmc1).

Additional, more detailed charts are provided in Appendix 2, which show that using ftrace also involves a greater dispersion of the runtime durations compared to both the kernel without ftrace and the kernel instrumented only with the code for TRACE32. In particular, the functions **mmc\_start\_request()** and **mmc\_request\_done()** have a few uS constant execution time without ftrace, and show a very variable execution time with ftrace, with a maximum time up to 279uS and 285uS respectively.

### <span id="page-8-0"></span>Conclusion

The HW method based on TRACE32 provides the same log data as recorded by ftrace but with minimal changes to the kernel (a few lines in a file) and a tiny time penalty. It also does not use any additional memory (ram and file system) and allows for extremely long measurement times.

The following Table 3 summarizes the advantages and disadvantages of the two considered solutions: TRACE32 vs ftrace.

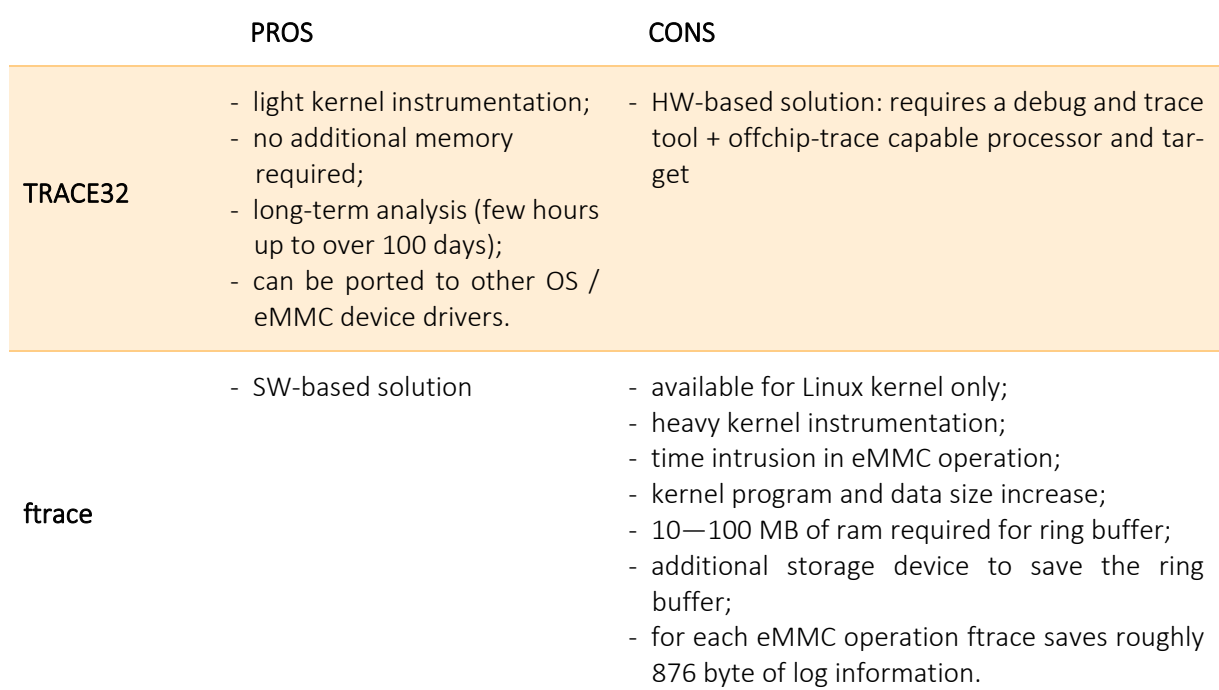

Table 3: PROS and CONS

Please contact your eMMC vendor to obtain more information on how TRACE32 logs can be used to calculate your application lifespan. This is a very important milestone to improve the storage performance stability of your platform and for making sure the expected reliability requirements are met.

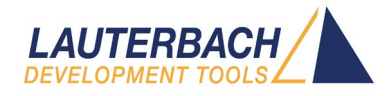

### <span id="page-9-0"></span>References

Design Considerations for Embedded Products, Western Digital Corporation, 2018 [https://link.westerndigital.com/content/dam/customer](https://link.westerndigital.com/content/dam/customer-portal/en_us/external/public/cps/p/White_Paper_Design_Considerations_v1.0.pdf)[portal/en\\_us/external/public/cps/p/White\\_Paper\\_Design\\_Considerations\\_v1.0.pdf](https://link.westerndigital.com/content/dam/customer-portal/en_us/external/public/cps/p/White_Paper_Design_Considerations_v1.0.pdf)

Automotive Workload Analysis, Western Digital Corporartion, September 2021 [https://documents.westerndigital.com/content/dam/doc-library/en\\_us/assets/public/western](https://documents.westerndigital.com/content/dam/doc-library/en_us/assets/public/western-digital/collateral/white-paper/white-paper-automotive-workload-analysis.pdf)[digital/collateral/white-paper/white-paper-automotive-workload-analysis.pdf](https://documents.westerndigital.com/content/dam/doc-library/en_us/assets/public/western-digital/collateral/white-paper/white-paper-automotive-workload-analysis.pdf)

### <span id="page-9-1"></span>Appendix 1: source code example

```
static struct T32_mmc_struct {
 unsigned int<br>unsigned int
               infoBit;
 unsigned int dev;
 unsigned int * pHost;
 unsigned int cmd;
 unsigned int arg;
 unsigned int
 unsigned int blksz;
  unsigned int blocks;
  unsigned int err;
 unsigned int resp0;
 unsigned int
 unsigned int resp2;
 unsigned int resp3;
} T32_mmc;
int mmc_start_request(struct_mmc_host_*host, struct_mmc_request *mrq)
{
 int err;
 mmc_retune_hold(host);
 if (mmc_card_removed(host->card))
    return -ENOMEDIUM;
 mmc mrq pr debug(host, mrq, false);
 WARN ON(!host->claimed);
 if (T32_mmc.enable) {
    T32_mmc.pHost = (unsigned int *)mmc_hostname(host);
    if (*T32 mmc.pHost)==T32 mmc.dev) (if (mrq->cmd) {
          write_sysreg((*T32_mmc.pHost)|T32_mmc.infoBit, 
                   contextidr_el1);
          isb();
          T32_mmc.cmd = (mrq->cmd->opcode)|T32_mmc.infoBit;
           write_sysreg(T32_mmc.cmd, contextidr_el1);
           isb();
          T32_mmc.arg = (mrq->cmd->arg)|T32_mmc.infoBit;
          write sysreg(T32 mmc.arg, contextidr ell);
           isb();
          T32_mmc.flags = (mrq->cmd->flags)|T32_mmc.infoBit;
          write sysreg(T32 mmc.flags, contextidr ell);
          isb();
       }
       if (mrq->data) {
          T32_mmc.blksz = (mrq->data->blksz)|T32_mmc.infoBit;
           write_sysreg(T32_mmc.blksz, contextidr_el1);
           isb();
          T32_mmc.blocks = (mrq->data->blocks)|T32_mmc.infoBit;
           write sysreg(T32 mmc.blocks, contextidr ell);
          isb();
       }
    }
 }
 err = mmc_mrq_prep(host, mrq);
 if (err)
    return err;
...
```
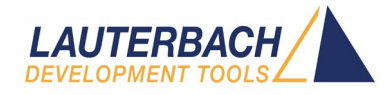

```
void mmc_request_done(struct mmc_host *host, struct mmc_request *mrq)
{
 struct mmc_command *cmd = mrq->cmd;
 int err = cmd->error;
...
...
 if (!err || !cmd->retries || mmc card removed(host->card)) {
    mmc_should_fail_request(host, mrq);
    if (!host->ongoing_mrq)
       led trigger event(host->led, LED OFF);
    if (mrq->sbc) {
       pr_debug("%s: req done <CMD%u>: %d: %08x %08x %08x %08x\n",
          mmc_hostname(host), mrq->sbc->opcode,
          mrq->sbc->error,
          mrq->sbc->resp[0], mrq->sbc->resp[1],
          mrq->sbc->resp[2], mrq->sbc->resp[3]);
    }
    pr_debug("%s: req_done (CMD%u): %d: %08x %08x %08x\n",
        mmc_hostname(host), cmd->opcode, err,
        cmd->resp[0], cmd->resp[1],
       cmd->resp[2], cmd->resp[3]);
    if (mrq->data) {<br>pr debug("%s:
                         %d bytes transferred: %d\n",
          mmc_hostname(host),
          mrq->data->bytes_xfered, mrq->data->error);
    }
    if (mrq->stop) {
                         (CMD\u): d: 808x 808x 808x 808x\mmc_hostname(host), mrq->stop->opcode,
          mrq->stop->error,
          mrq->stop->resp[0], mrq->stop->resp[1],
          mrq->stop->resp[2], mrq->stop->resp[3]);
    }
    if (T32_mmc.enable) {
       T32_mmc.pHost = (unsigned int *)mmc_hostname(host);
       if ((*T32_mmc.pHost)==T32_mmc.dev) {
          write_sysreg((*T32_mmc.pHost)|T32_mmc.infoBit,
                  contextidr_el1);
          isb();
          T32_mmc.cmd = (cmd->opcode)|T32_mmc.infoBit;
          write_sysreg(T32_mmc.cmd, contextidr_el1);
          isb(i);
          T32_mmc.err = (err)|T32_mmc.infoBit;
          write_sysreg(T32_mmc.err, contextidr_el1);
          isb();
          T32_mmc.resp0 = (cmd->resp[0])|T32_mmc.infoBit;
          write_sysreg(T32_mmc.resp0, contextidr_el1);
          isb();
       }
    }
 }
 /*
  * Request starter must handle retries - see
  * mmc_wait_for_req_done().
  */
 if (mrq->done)
   mrq->done(mrq);
}
```
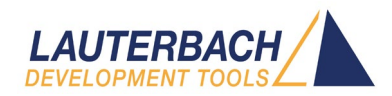

## <span id="page-11-0"></span>Appendix 2: time details

- 1) time duration analysis: mmc\_start\_request
- 1.1) No ftrace, no TRACE32 instrumentation

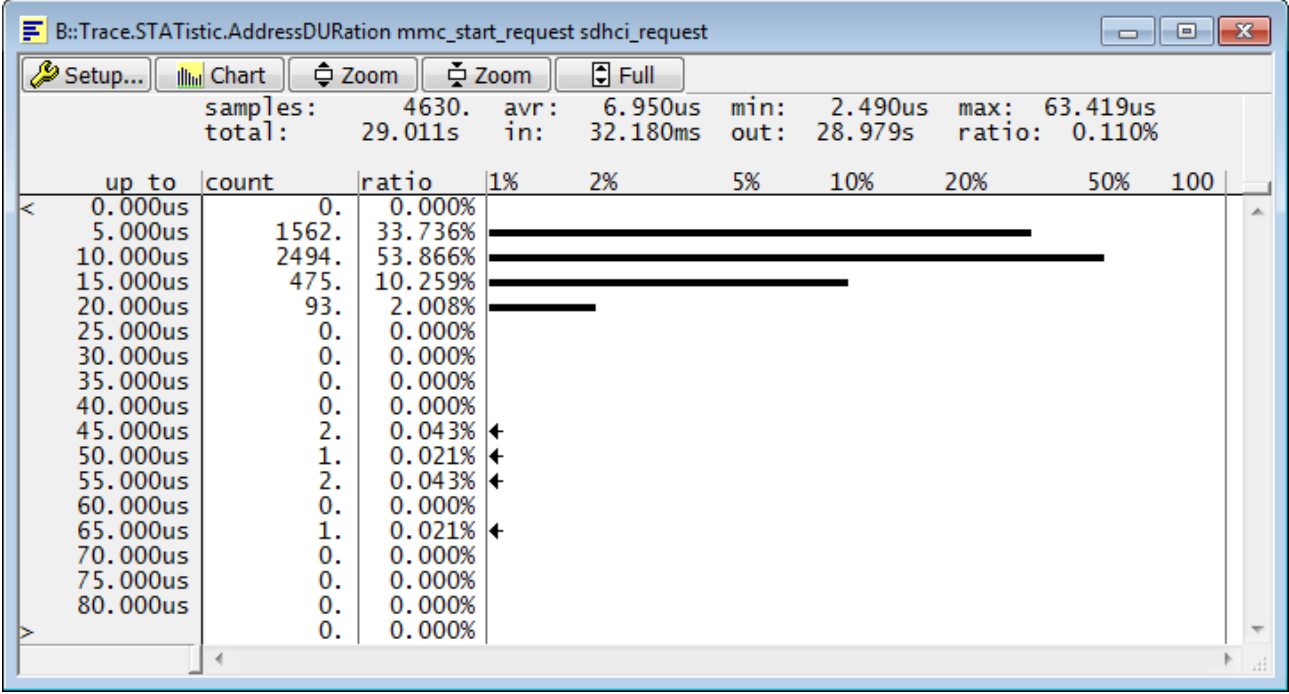

#### 1.2) No ftrace, with TRACE32 instrumentation

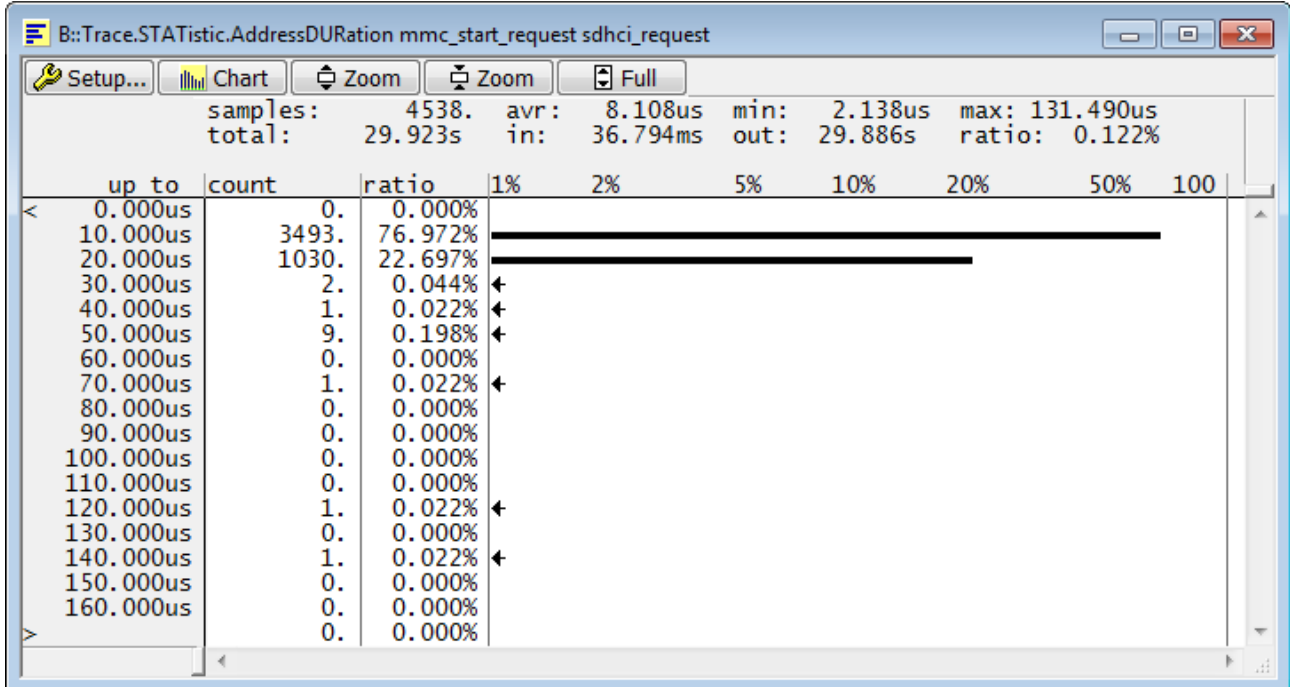

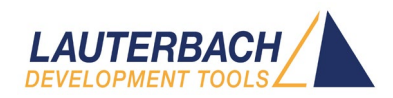

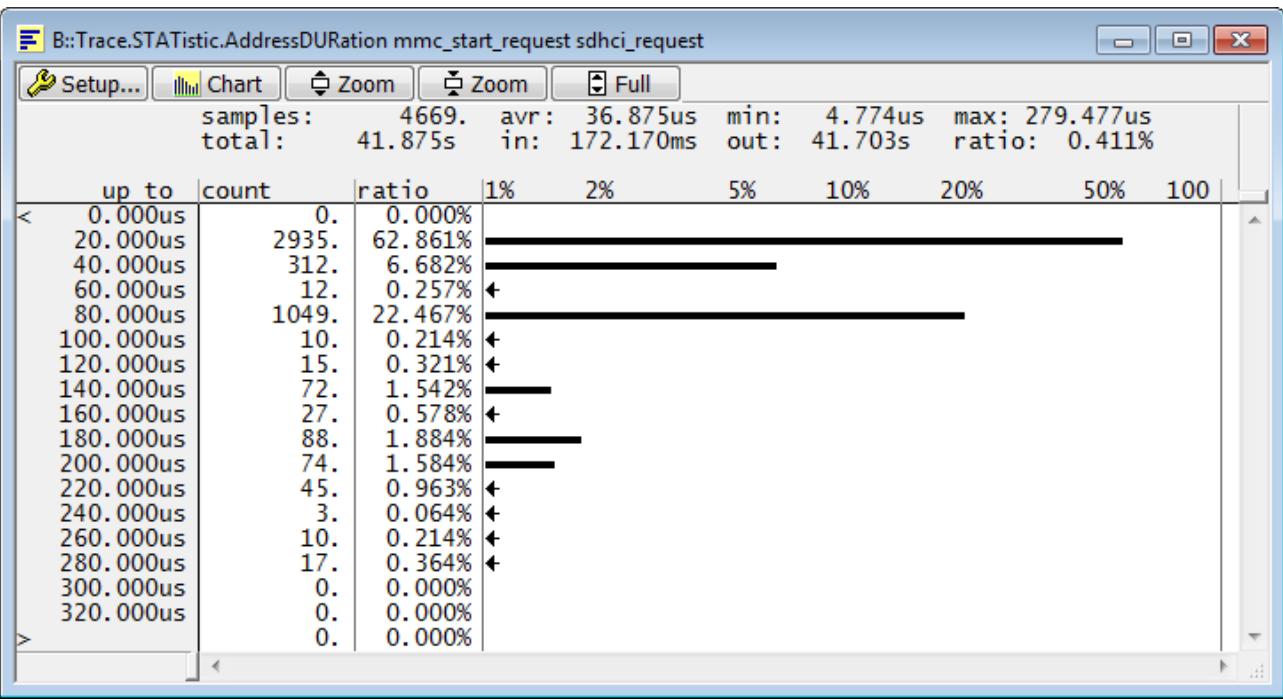

#### 1.3) With ftrace, no TRACE32 instrumentation

- 2) time duration analysis: mmc\_request\_done
- 2.1) No ftrace, no TRACE32 instrumentation

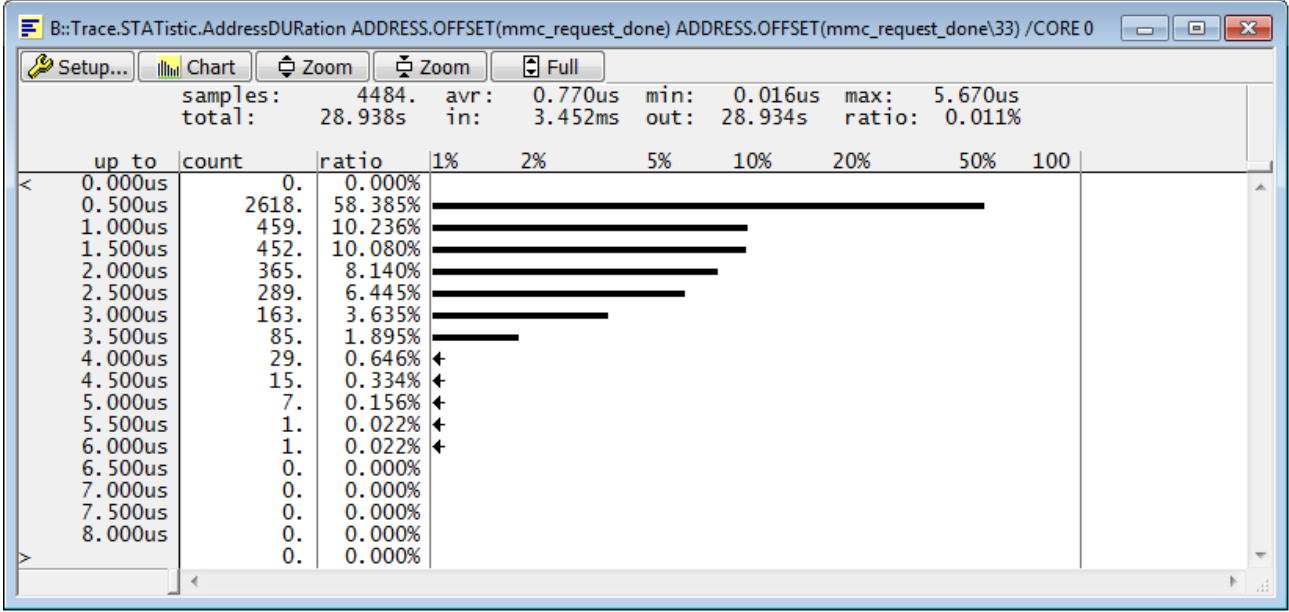

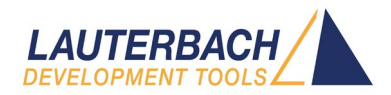

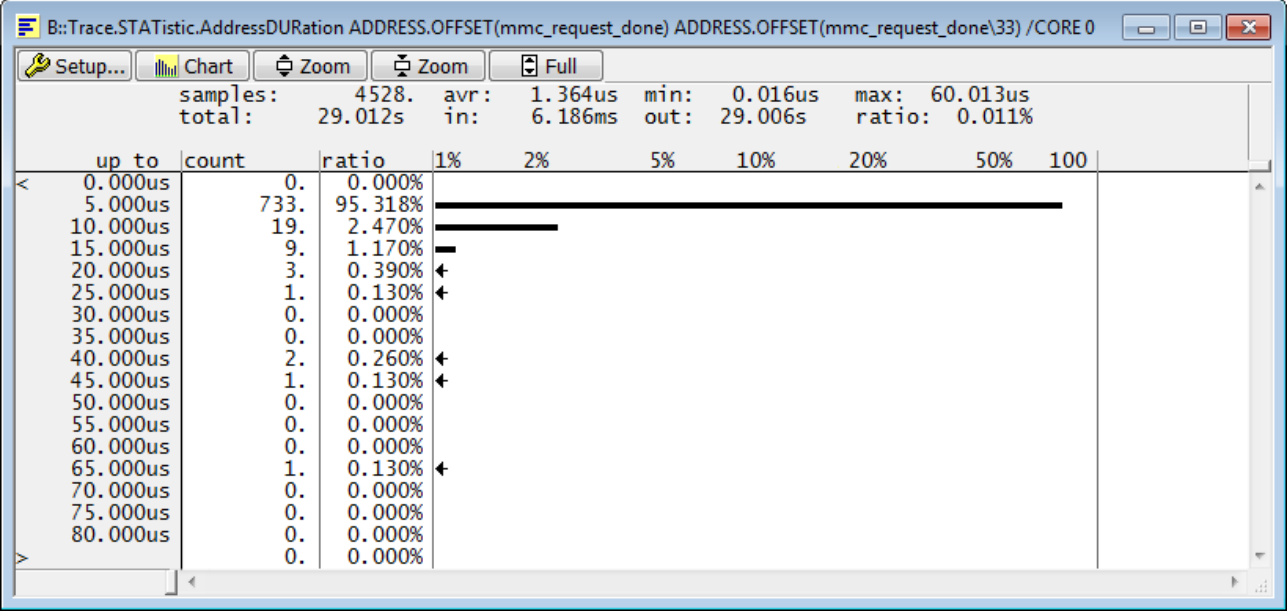

## 2.2) No ftrace, with TRACE32 instrumentation

#### 2.3) With ftrace, no TRACE32 instrumentation

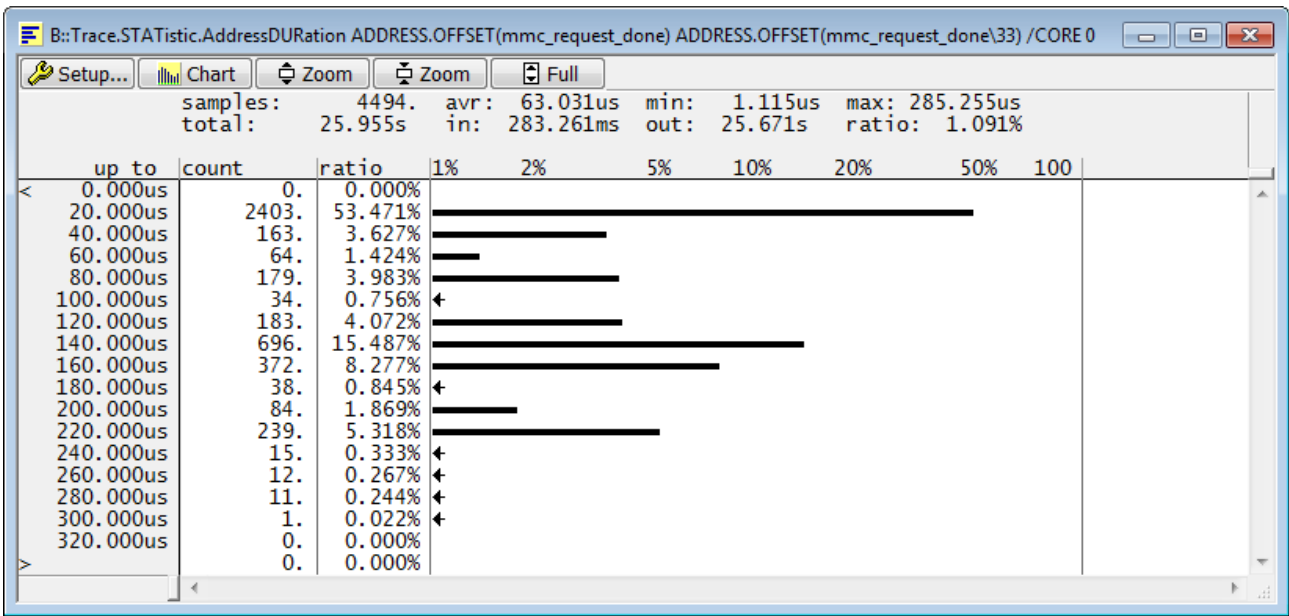

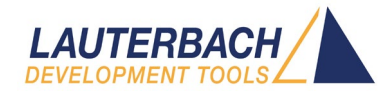

### <span id="page-14-0"></span>Appendix 3: TRACE32 tools configuration for Arm Cortex-A/R architectures

This appendix describes the TRACE32 Arm trace tools needed to perform the eMMC access analysis.

Chips based on Armv7/Armv8/Armv9 Cortex A/R cores typically include Arm Coresight debug & trace logic. In order to increase the trace recording time, the trace flow produced by the Arm ETM/PTM trace logic is sent off-chip via a dedicated trace port.

Typical trace ports are TPIU (parallel) and HSSTP (serial). Additionally, on some chips the trace flow can be transferred outside via PCIe bus, or even stored to an external DDR memory. This last method can be quite intrusive and limits the duration of the measurement because it depends on how much of the target RAM is free (not used by the application) and therefore available for trace storage.

Our recommendation is to use a trace port to transmit the trace off-chip in real time, without causing intrusion and without limiting the duration of the measurement.

Lauterbach offers various PowerTrace models, with different amounts of trace storage and different trace probes. Here an overview: [https://www.lauterbach.com/powertrace\\_overview.html](https://www.lauterbach.com/powertrace_overview.html)

Chips based on Arm cores can have different trace ports, in particular:

For chips with "parallel" trace port (TPIU), a PowerTrace-II or, better yet, PowerTrace-III system is recommended, plus an Arm AutoFocus II pre-processor with Mictor38 connector.

#### PowerTrace-III system for Armv7 Cortex-A/R with "parallel" trace port, eg. i.MX6 Quad

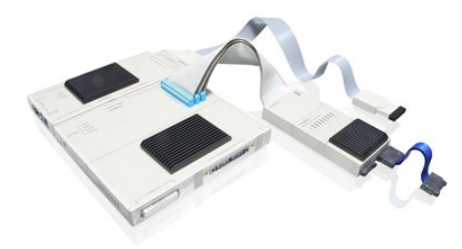

LA-3505 PowerDebug PRO Ethernet LA-2520 PowerTrace III 8 GigaByte LA-7843 Debugger for Cortex-A/R (ARMv7 32-bit) LA-7992 Preproc. for ARM-ETM/AUTOFOCUS II 600 Flex [https://www.lauterbach.com/pro/pro\\_imx6quad\\_alt03.php](https://www.lauterbach.com/pro/pro_imx6quad_alt03.php?chip=IMX6QUAD)

Mictor38 connector p/n and pinout: <https://www.lauterbach.com/adetmmictor.html>

#### PowerTrace-III system for Armv8 Cortex-A/R with "parallel" trace port, eg. some i.MX8M

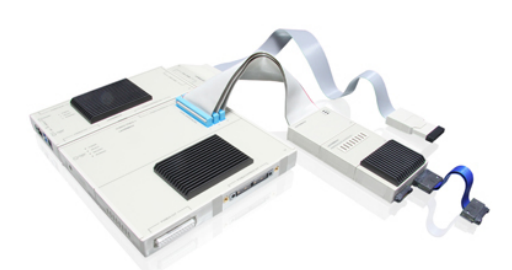

LA-3505 PowerDebug PRO Ethernet LA-2520 PowerTrace III 8 GigaByte LA-3743 Debugger for Cortex-A/R (Armv8 and Armv9) LA-7992 Preproc. for ARM-ETM/AUTOFOCUS II 600 Flex [https://www.lauterbach.com/pro/pro\\_cortex-a53\\_alt03.php](https://www.lauterbach.com/pro/pro_cortex-a53_alt03.php)

Mictor38 connector p/n and pinout: <https://www.lauterbach.com/adetmmictor.html>

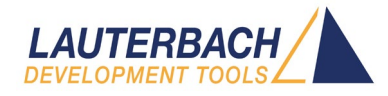

For chips with "serial" trace port (HSSTP), either a PowerTrace-II or PowerTrace-III with Serial Preprocessor, or a PowerTrace Serial can be used.

#### PowerTrace-III system for Armv8 Cortex-A/R with "serial" trace port, eg. i.MX8 Dual x Plus

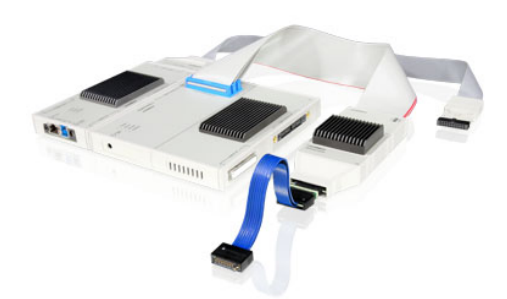

LA-3505 PowerDebug PRO Ethernet LA-7694 PowerTrace II 4 GigaByte LA-3743 Debugger for Cortex-A/R (Armv8 and Armv9) LA-7988 Preproc. for ARM-ETM/HSSTP HF-Flex [https://www.lauterbach.com/pro/pro\\_imx8dualxplus\\_alt03.php](https://www.lauterbach.com/pro/pro_imx8dualxplus_alt03.php)

Samtec40 connector p/n and pinout: <https://www.lauterbach.com/adetmhsstp.html>

#### PowerTrace Serial system for Armv8 Cortex-A/R with "serial" trace port, eg. i.MX8 Dual x Plus

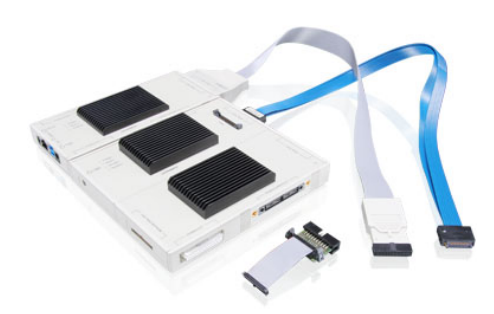

LA-3505 PowerDebug PRO Ethernet LA-3743 Debugger for Cortex-A/R (Armv8 and Armv9) LA-3520 PowerTrace Serial 4 GigaByte for ARM-ETM LA-3521 Accessories for PTSerial for ARM-ETM 1-6Lanes [https://www.lauterbach.com/pro/pro\\_imx8dualxplus\\_alt04.php](https://www.lauterbach.com/pro/pro_imx8dualxplus_alt04.php)

Samtec40 connector p/n and pinout: <https://www.lauterbach.com/adetmhsstp.html>

Some chips which provide sufficient PCIe lanes have the ability to transmit the trace out through the PCIe bus. In this case a PowerTrace Serial system with a particular adapter for PCIe is required. This method can be used as an alternative to the classical "parallel" or "serial" trace ports from Arm.

#### PowerTrace Serial system for Armv8 Cortex-A/R with PCIe trace, eg. i.MX8M Mini Quad

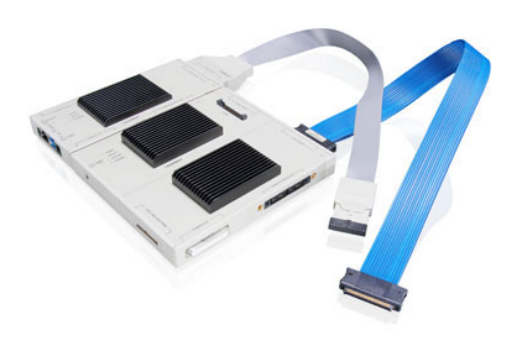

LA-3505 PowerDebug PRO Ethernet LA-3743 Debugger for Cortex-A/R (Armv8 and Armv9) LA-3520 PowerTrace Serial 4 GigaByte for ARM-ETM LA-3550X License for PCI Express LA-3522 Accessories for PTSerial for ARM-ETM 7-8Lanes [https://www.lauterbach.com/pro/pro\\_imx8mminiquad\\_alt03.php](https://www.lauterbach.com/pro/pro_imx8mminiquad_alt03.php)

PCIe connectors and adapters: [https://www.lauterbach.com/adpts\\_pcie.html](https://www.lauterbach.com/adpts_pcie.html)

For further technical and commercial information, please contact the Lauterbach office for your area:

[https://www.lauterbach.com/worldwide\\_rep.html](https://www.lauterbach.com/worldwide_rep.html) [https://www.lauterbach.com](https://www.lauterbach.com/)